XUNO: Welcome!

Welcome to Staughton College

As part of our commitment to high-level school-home partnerships, Staughton College use the XUNO Parent Portal

and the XUNO Family App for instant notifications, communication and announcements. It is vital to download the

APP to receive up to date notifications and announcements. Please download the XUNO Family App (following the

steps below) to remain up to date with things including:

Unexplained absence warnings

News announcements

Room changes

School Announcements

• Parent Teacher Interview Bookings

Paying and approving events and excursions

How to access the parent portal:

In order to get set up with our parent portal we require an active email address. Twenty four hours prior to your

students start date, you will receive an automatic email with your login details.

Please note: You are also able to access the portal from your mobile device, simply type in the URL and log in as usual.

https://xuno.staughtoncollege.vic.edu.au/index.php

How to download the app:

I. Visit the App store (Apple devices)/Play Store (Android devices) and download the XUNO Family App

2. Enter the school code: mc2zq8

3. Login in using the same username and password as you do for the portal

If you have any queries, please direct them to one of the XUNO implementation team members.

Kind Regards,

XUNO Implementation Team

Kristy Herridge, Rachel Wilson, David Fairclough & Natasha Berry

## What do I do if I forget my password?

If you cannot remember the username and password previously supplied by the school, you can now reset your own password if you have a registered active email address with the school. If you don't, contact the office, who can update this, and usually with I hour you will be able to reset your password by clicking on the "forgot your username or password?" option on the login page:

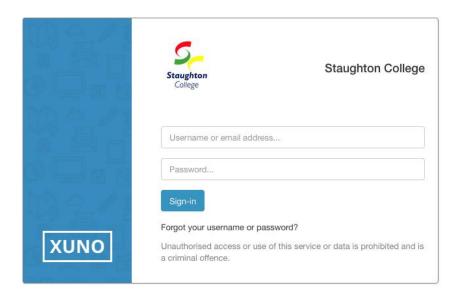

Please note: you can only reset your password through the web browser not the App